# **IBM Tivoli Enterprise Console Version 3.7.1 Fix Pack 5 Readme**

Date: September 5, 2003

Name: 3.7.1-TEC-FP05

Component: IBM Tivoli Enterprise Console Version 3.7.1

PTF Number: U489567

*Before using this information and the product it supports, read the information in the "Notices" section, at the end of this document.* 

*First Edition (September 2003) This edition applies to version 3, release 7, modification 1 of IBM Tivoli Enterprise Console (product number 5697-EAS).* 

*(C) Copyright International Business Machines Corporation 2003. All rights reserved. US Government Users Restricted Rights - Use, duplication or disclosure restricted by GSA ADP Schedule Contract with IBM Corp.*

# **Table of Contents**

About This Fix Pack

- Fix Pack Contents
- Patches Superseded By This Fix Pack
- Supported Platforms

Installation And Configuration

- Prerequisites
- Installation Instructions
- Fix Pack Notes

APAR and Defect Solutions Included With This Fix Pack

Known Limitations

Notices and Trademarks

# **About This Fix Pack**

# **Fix Pack Contents**

The 3.7.1-TEC-FP05.tar file containing:

- This readme file

- An image report for this fix pack

- A CD-ROM image for this fix pack

Note: The readme document is now provided in Adobe Acrobat format only.

# **Patches Superseded By This Fix Pack**

3.7.1-TEC-0001 3.7.1-TEC-0004 3.7.1-TEC-FP02

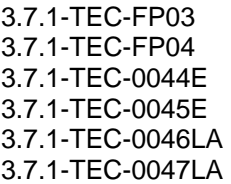

# **Supported Platforms**

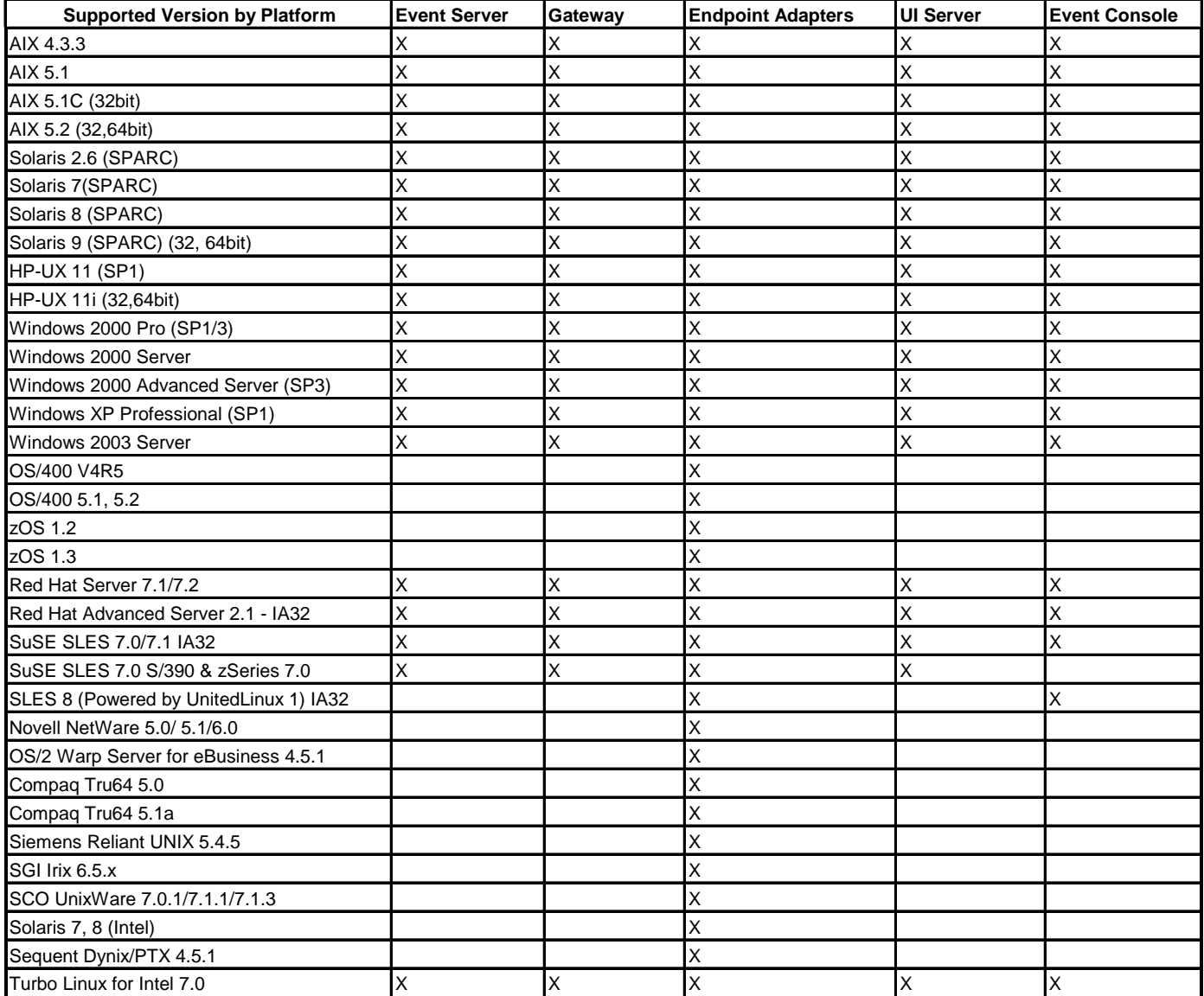

Note: This platform support table is based on information available at the time of this fix pack release. This table reflects those operating systems that have reached end of life, as indicated by the operating system vendor. Please consult the online support from IBM for current support information.

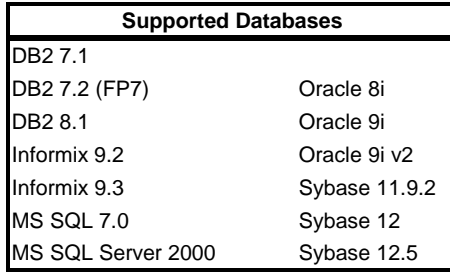

# **Installation and Configuration**

# **Prerequisites**

IBM Tivoli Enterprise Console Version 3.7.1 IBM Tivoli Enterprise Console for Linux 3.7.1-TEC-LINUX (For environments utilizing the Linux operating system) IBM Tivoli Management Framework Version 3.7.x or 4.1 IBM Tivoli NetView Versions 7.1.2 or 7.1.3 (To utilize the IBM Tivoli Enterprise Console NetView integration features)

The following tables outline the recommended patches for each version of Framework, as well as specific installation scenarios.

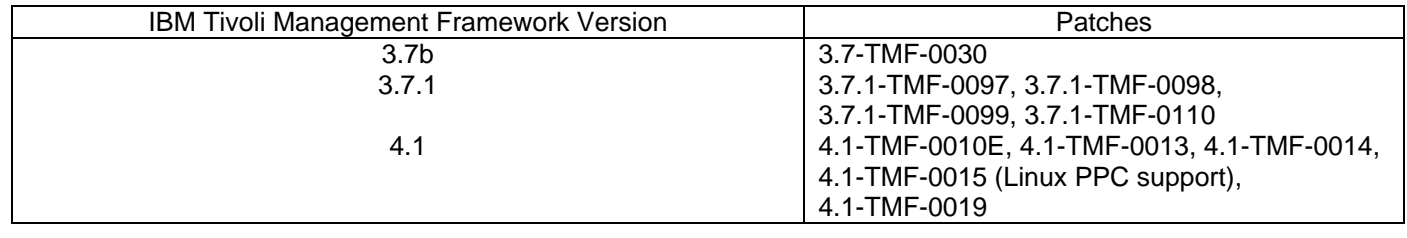

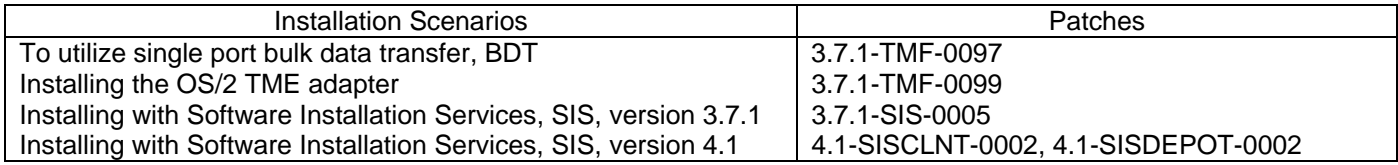

# **Installation Instructions**

1. Extract the fix pack:

On a UNIX system:

Extract the contents into a temporary directory, using the following commands. For the purpose of this example, assume that the variable PATCH points to this temporary directory.

cd \$PATCH tar -xvf 3.7.1-TEC-FP05.tar

On a Windows system:

Extract the contents into a temporary directory, using the following commands. For the purpose of this example, assume that the variable %PATCH% points to this directory, and X is drive letter where %PATCH% is found.

%SystemRoot%\system32\drivers\etc\Tivoli\setup\_env.cmd  $X$ :

> cd %PATCH%

> tar -xvf 3.7.1-TEC-FP05.tar

Note: If extracting the .tar image on a Windows system, you will find an executable for the tar utility in the following location: bin/w32-ix86/tools/tar.exe

2. The following instructions are included for using Software Installation Service (SIS). If SIS is not used, skip to step 3.

Note: SIS can install Tivoli Software products on most hardware platform supported by Tivoli Software, however there are some hardware platforms on which SIS cannot be run. Check the Tivoli Enterprise Installation Guide for the list of platforms on which SIS can be run. Please refer to the table in the Prerequisites section of this document for related SIS patches.

Note: You must have the install product and super authorization roles to successfully install this fix pack.

- a) From the Tivoli desktop pull down menu, select Desktop --> Install --> Software Installation Service.
- b) SIS will initialize, and display the Get Installation Password dialog. Enter the installation password.
- c) Click the Install button on the dialog which contains the Tivoli image.
- d) Click the Select Product button on the Install Spreadsheet dialog.
- e) Click the Import Product button on the Select Product dialog.
- f) Locate the media to 3.7.1-TEC-FP05 using the file browser, and select the PATCHES.LST file by double-clicking it.
- g) Select 3.7.1-TEC-FP05 in the Import Product dialog, and click the Import Button.
- h) When the import is complete, click the OK button on the Global Progress dialog.
- i) Select the fix pack in the Select Product dialog, and click the OK button.
- k) Click the Select Machine button on the Install Spreadsheet dialog.
- l) Select the machine(s) you would like to install the fix pack to, and click the OK button.
- m) Click the appropriate cell(s) in the Install Spreadsheet dialog.
- (Note: This should yield an X in the cell(s) for the systems to install 3.7.1-TEC-FP05 on).

n) Click the Install button.

o) Select the install algorithm you want to use in the Installation Algorithm dialog, and click the OK button.

p) SIS will perform the installation(s) you designated in the Install Spreadsheet dialog.

- Installation is complete.
- 3. Use the following steps to install the fix pack using the classic Tivoli installation mechanism.

Note: The install product and super authorization roles are required to successfully install this fix pack.

- a) Select Install -> Install Patch from the Tivoli desktop pull-down menu to display the Install Patch dialog.
- b) Click the Select Media button to display the File Browser dialog.
- c) Enter the path to the directory containing the fix pack, \$PATCH, in the Path Name field.
- d) Click the Set Media & Close button to return to the Install Patch dialog.
- e) The patch install list now contains the name of the fix pack. Select the fix pack by clicking on it.

f) Select the clients to install this fix pack on. Fix pack typically need to be installed on the Tivoli server and on each Tivoli client.

g) Click the Install button to install the release.

4. Restart the event server after successful installation of the fix pack.

### **Fix Pack Notes**

- For information regarding functionality introduced in previous fix packs, please consult the readme for the specific fix pack, available from the DCF tool. (The wtdbclear command stored procedures introduced in 3.7.1-TEC-FP02, for example)
- Sections 4.2 and 4.2.2 of the document *nvintegration.pdf* incorrectly state that closed events are synchronized with the IBM Tivoli NetView product. This release only supports the synchronization of acknowledged events.
- The syntax checking of the rules compiler has been enhanced. Existing syntax errors in custom rules that have previously been undetected, may now be reported as errors, after upgrading from 3.6.2 to 3.7.
- The current NetView rule set does not support virtual private networks.
- IBM Tivoli NetView Synchronization:
- 1. Events acknowledged in the event console might not propagate to the NetView console until the next polling cycle occurs. Because immediate synchronization is dependent on SNMP traps that are sent to the NetView server, this behavior can occur more frequently when the NetView server and the event server are on different subnets and are separated by a firewall.
- 2. For troubleshooting purposes, leave the internal IBM Tivoli Enterprise Console TEC\_Start event open. This allows you to use the Task Output dialog to confirm whether the SNMP traps were sent to the IBM Tivoli NetView product. Also, be ware that a large number of tasks can be reported in this window.
- 3. Closing or acknowledging a large number of NetView events can slow, and possibly stop the event server. To avoid this, do not close more than 100 events from the Event Viewer at once.
- Standard tracing for the tec\_gateway process is now available, and can be configured using the .tec\_gateway\_diag\_config file found in the following location:

\$BINDIR/../generic\_unix/TME/ACF\_REP/.tec\_gateway\_diag\_config

To install, edit the file to set the tracing to the desired level, and copy the file to the following location:

UNIX: /etc/Tivoli/tec/.tec\_gateway\_config Windows: %SYSTEMROOT%\system32\drivers\etc\Tivoli\.tec\_gateway\_config

Stop the gateway with wstoptecgw to have this read in by tec gateway when it restarts.

The format of the configuration file is similar to the .tec diag config and .ui server config files located in the \$BINDIR/TME/TEC directory

By default the file looks like this:

Highest level error Truncate on restart true

# tec\_gateway ############# tec\_gateway Highest\_level error tec\_gateway GW\_Send error /tmp/tec\_gateway

The two Highest level lines set the highest trace level possible within the sections that follow. The tracing levels, from lowest to highest, are:

error, warning, trace0, trace1, trace2.

trace2 is the most verbose tracing level.

Truncate on restart determines if the trace files are truncated to zero bytes when the tec gateway process starts up. This is set to true by default.

Currently, Gw\_Send is the only module available for gateway tracing.

Unless full tracing is required to debug a problem with the tec\_gateway, tracing should either be disabled or set at the error level.

- In order to use the Non-TME console on Windows (NT and 2000) systems with more than one network adapter and configured for multiport bdt, the console will only communicate through the first adapter bound to TCP/IP. This problem, a JRIM limitation, is resolved by enabling single port bdt or rearranging the order in which the adapters are bound. Consult the Windows documentation for information regarding network adapter binding.
- The wmigcon command must be executed only once during the upgrade from version 3.6.2 to 3.7.1-TEC-FP05. If the command is executed more than once, the console operator must be unassigned and reassigned to the console to restore proper functionality.

# **APAR and Defect Solutions Included With This Fix Pack**

Defect 146783 Symptom: In order to distribute the OS/2 adapter, perform the following steps on ACF/Gateway systems: Solution: Install 3.7.1-TMF-0033 wdepset -e @DependencyMgr:acpep-ep -a os2-ix86 bin/os2-ix86/tools/emx.dll +p %BIN% +a wdepset -e @DependencyMgr:acpep-ep -a os2-ix86 bin/os2-ix86/tools/emxlibcm.dll +p %BIN% +a wdepset -e @DependencyMgr:acpep-ep -a os2-ix86 bin/os2-ix86/tools/emxlibcs.dll +p %BIN% +a Defect 148212 Symptom: AIX Systems with both NetView and IBM/Tivoli Switch Analyzer (ITSA) installed do not forward events to the event server. When event forwarding is configured for NetView and ITSA, the "nvserverd" daemon does not forward events via portmapper to the event server. Instead, the daemon generates a Signal 11 error, and terminates. Solution: Specify a fully qualified server host name or IP address in the tecinit.conf file. Defect 149984 Symptoms: The adapter removal scripts can remove the incorrect entry in the /etc/rc.xxx file. Defect 150770 Symptoms: Attempting to execute the file tecad\_logfile.cfg from any directory other that \$TECADHOME/bin generates the following syntax error: /data/tec371/nontme/bin/tecad\_logfile.cfg[1678]: ./wlocpatch: not found. Usage: gencds <format file> Defect 152182 Symptoms: The tec console environment variables do not match the rule base environment variables. Defect 153518 Symptoms: The tec\_reception process can freeze during an event storm. Defect 154694 Symptoms: The Windows TME adapter does not send complete event message information. Defect 158731 Symptoms: When using wrbupgrade to upgrade a rule base, from bash, can generate the following error: Can't open Perl script "d:Tivolibinw32-ix86/TME/TEC/upg\_baroc.pl": No such file or directory Defect 159673 Symptoms: The TME adapter does not update the rc.xxx scripts on re-distribution. Defect 160896 Symptoms: Unable to distribute an adapter to an endpoint running Red Hat Linux 8.0. Defect 163161 Symptoms: DBCS events sent with the non-TME (UNIX) adapter appear distorted at the event server. Defect 163585 Symptoms: An error message is displayed after selecting the Selected  $\rightarrow$  Task Execution menu option. Defect 163591 Symptoms: When a custom button is defined for a console installed on UNIX, the console does not start. Defect 163687 Symptoms: Tasks run from the console against a remote database generate an error message and fail.

Defect 163746

Symptoms: The "wtdbclear –left 0 –p FALSE" command does not clear QUEUED events.

APAR IY13071

Symptoms: AS/400 can sometimes miss messages when another application removes Messages from the queue.

# APAR IY20113

Symptoms: With 2 servers interconnected, and using wpostemsg if you specify an alternate server in your ServerLocation line of your configuration file. If the primary server goes down, the first event sent with wpostemsg will get put into the cache instead of going to the alternate server.

# APAR IY20446

Symptoms: The Change Severity task does not function correctly, producing blank output and causing the application to freeze.

#### APAR IY21007

Symptoms: The wmigcon command does not migrate 3.6.2 consoles to 3.7.1 correctly when the Administrator and console names are different.

#### APAR IY22158

Symptoms: The adapter lock file created for process number is not deleted when "tecadini.sh" stop is called.

#### APAR IY22689

Symptoms: TEC AS/400 (AS400) adapter will stop running when you create a message and then try to send the message to the queue.

### APAR IY23102

Symptoms: The wrb –crtrb command fails when a non-root user executes it. Solution: To resolve this, a TME Administrator can be created for each non-root user.

#### APAR IY23584

Symptoms: The event class and source buttons are missing from the EVENT\_QUERY task in the console.

#### APAR IY29094

Symptoms: The wrb –crtrb command fails as root Tivoli administrator if the user is not the system root user.

#### APAR IY29353

Symptoms: The special characters Ctrl-A and Ctrl-B can not be sent as data in an event. Solution: Specify the escape sequences \001 and \002 for Ctrl-A and Ctrl-B respectively.

#### APAR IY30177

Symptoms: The GUI rule editor (builder) fails to run on HP-UX 11. The following error is generated:

FRWSL0024E A failure was detected by the oserv daemon: ...

#### APAR IY31530

Symptoms: Console doesn't save size of 'Working Queue' panel.

APAR IY31847

Symptoms: The log file adapter sends all events when the 'last updated' time changes.

#### APAR IY31930

Symptoms: When forwarding events from one server to another, the date\_reception field within the server\_path object produced an invalid date in it.

#### APAR IY32758

Symptoms: Create clearing event predicate does not restrict the event correctly. When all clear targets is called, events are cleared that should not actually be cleared.

### APAR IY33043

Symptoms: The console can only be executed with BDT ports up to 32767.

#### APAR IY33312

Symptoms: Stopping the server (from the Desktop or with the wstopesvr command) freezes when single port BDT has been enabled.

# APAR IY34268

Symptoms: Task results are not reported to the tec dispatch process.

# APAR IY34293

Symptoms: The TEC CONSOLE -E <EVENT GROUP\_NAME> command only works if there are no spaces in the event group name.

# APAR IY34386

Symptoms: The console fails to launch the native NetView console on W32-IX86 platforms. Solution: In order to use the W32-IX86 non-TME console with the native NetView console, the NVWC\_LAUNCH environment variable must be changed in the file **tec\_console.cmd** as shown.

For NetView 7.1.2 Integration: *NVWC\_LAUNCH = ITS* For native NetView console: *NVWC\_LAUNCH = NON\_ITS*

### APAR IY34564

Symptoms: The multi-region log file adapters included in 3.7.1-TEC-FP02 and 3.7.1-TEC-FP03 fail when the adapter starts in TECADHOME/bin. When the set\_multi\_lang\_format\_file function is called in the init.tecad\_logfile script, the tecad\_logfile.fmt file is not found and the adapter fails to start.

# APAR IY35033

Symptoms: The Current Hosts panel incorrectly displays the host name, rather than the endpoint name, under the Selected  $\rightarrow$  Task Execution menu

### APAR IY35099

Symptoms: Console task-completion icon disappears or is not always displayed in Event Viewer view.

# APAR IY35199

Symptoms: The COMMIT\_\* predicates do not parse correctly when they follow a '('.

### APAR IY35286

Symptoms: After installing 3.7.1-TEC-0031E, you can no longer generate a cds file from an fmt file with a printf statement containing %s (The same fmt file worked before applying 31e)

### APAR IY36142

Symptoms: When using the "–S" option with the wconsole command, it is unclear whether to specify "-S" for each constraint.

Solution: Multiple constraints must be listed out using the AND operator. For example:

- -s "( <constraint1> AND <constraint2> )"
- -S "( <constraint1> AND <constraint2> )"

### APAR IY36165

Symptoms: The console does not function correctly when running in a NAT environment.

Solution: The problem stems from the way the BDT connection is established for RIM from the console back to the server. If single port BDT is enabled on the UI server host machine, (typically the event server) the console should function with any type of NAT (1:1 or simple NAT, 1:N or masquerading NAT). Consult the 3.7.1 Tivoli Management Framework Planning for Deployment Guide for the complete NAT guidelines. For environments using multiple port BDT, the same guidelines also apply.

To use the console in a NAT environment, perform the following:

- 1. Enable NAT in the Tivoli Management Region (TMR). For each Managed Node (MN) in the TMR, type: odadmin set\_allow\_NAT TRUE odadmin reexec all
- 2. The router used in the TMR environment MUST support DNS lookup. This provides the necessary information for the connection between the UI server and the console.

To minimize the number of ports opened by the console, perform the following:

 Use single port BDT, provided by Tivoli Management Framework. On the TMR server, type:

 odadmin single\_port\_bdt TRUE all Recycle the TMR server: odadmin reexec all

#### APAR IY36319

Symptoms: The Administrator Environment field in the TroubleTicket.sh script is blank after initiating the script.

APAR IY36538

Symptoms: When more than 200 task results are loaded in the event viewer, the console performance declines.

#### APAR IY36663

Symptoms: The wconsole CLI command generates a GUI warning instead of a command line message when the specified password is incorrect.

#### APAR IY36720

Symptoms: The wsetemsg command does not update the status or severity values correctly when the specified event is not in the event cache.

#### APAR IY37000

Symptoms: Events are discarded by the Java EIF when null slot values are received.

#### APAR IY37027

Symptoms: The Java EIF only parses strings enclosed with single quotes, not double quotes.

#### APAR IY37101

Symptoms: Only the first 100 libraries are displayed when the Selected  $\rightarrow$  Task Execution  $\rightarrow$  Task Libraries option is selected.

#### APAR IY37190

Symptoms: The Windows NT adapter utilizes 100% of the CPU when processing log files greater than 100MB.

#### APAR IY37549

Symptoms: The init.tecad\_snmp script does not support HP-UX 11.

#### APAR IY37768

Symptoms: On systems with BufferFlushRate and EventSendThreshold set in the tec\_gateway.conf file, the tec\_gateway cache file can approach the maximum file size, while continuing to receive events. The process can also utilize the CPU at near 100%. When this occurs, the event flow to the event repository declines or stops as the cache file continues to grow.

#### APAR IY37863

Symptoms: The Windows NT adapter utilizes 100% of the CPU when processing log files greater than 100MB.

### APAR IY37899

Symptoms: Documentation error in Japanese edition of the Tivoli Enterprise Console Adapters Guide. Solution: On pages 344 and 345 of the Tivoli Enterprise Console Version 3.7 Adapters Guide, Japanese edition, all references to the "% length s+" statement should indicate this format matches "one or more," not "zero or more" as currently stated.

#### APAR IY38205

Symptoms: The console operator definitions are periodically lost.

#### APAR IY38379

Symptoms: When running the cr\_tec\_db.sh script against Oracle 9i V2, an ORA-12911 error is generated.

#### APAR IY38723

Symptoms: TroubleTicket.sh does not have the DISPLAY environment variable set properly.

### APAR IY38796

Symptoms: When executing the postemsg command from a Windows 2000 system to another machine connected by a slow network connection, the following error can occur: "tec\_put\_event failed, errno = 38"

#### APAR IY38929

Symptoms: When invalid parameters are supplied to either the wlsemsg or wsetemsg commands the program prints an error message about the error but does not close the RIM <database\_vendor> agent process, leaving the process running indefinitely.

#### APAR IY39401

Symptoms: The log file adapter does not function correctly when matching the format "%LENGTHS" with the WIDTHSTRMEANING=YES option set.

#### APAR IY39434

Symptoms: Information URL cannot be loaded in some Windows web browsers. Additional Information: URL is created with a mix of forward and back slashes, which causes some version of Internet Explorer and Mozilla to fail.

#### APAR IY39436

Symptoms: The Windows and UNIX adapters handle the "%s\*" specifier differently.

#### APAR IY39445

Symptoms: The syslogd path is incorrect for adapters installed on SuSE Linux version 7.

#### APAR IY39819

Symptoms: The tec ui server process memory usage continuously increases over time even if the total number of active consoles never goes beyond a certain number.

#### APAR IY39936

Symptoms: The attribute list is always displayed when viewing event information from the console.

#### APAR IY40166

Symptoms: UNIX log file adapters will not read from syslog if the startup time exceeds 12 seconds.

APAR IY40173

Symptoms: The tec\_gateway process exhibits unbounded memory growth.

APAR IY40180

Symptoms: Add tracing to the tec\_gateway process to capture "out of port" errors.

APAR IY40328

Symptoms: The tec\_reception process terminates with a SIGSEGV error upon receiving a sentry event containing a slot value of extended length.

#### APAR IY40386

Symptoms: The TMF\_SELF variable is no longer used in the 3.7.1 console, which can prevent the TroubleTicket.sh script from working correctly if configured to use it.

Solution: Use the following statement to obtain the user ID associated with the current console executing the script:

### *objcall 0.0.0 o\_get\_principal*

APAR IY40453 Symptoms: Events with "=" in a slot value are not put in the rules cache on restart of the Event Server.

APAR IY40557 Symptoms: TroubleTicket.sh environment does not have extended slots.

APAR IY40576 Symptoms: In the Selected  $\rightarrow$  Task Execution  $\rightarrow$  Target Hosts panel, not all the endpoints in the TMR are listed.

APAR IY41202 Symptoms: Unassigned operators do not show up in the Console Properties  $\rightarrow$  Operators  $\rightarrow$  Available Operators panel.

APAR IY41318 Symptoms: The wsetemsg command can return a database error while validating slot names.

#### APAR IY41391

Symptoms: Possible problems with UNIX log file adapters reading syslog after lengthy startup times.

### APAR IY41444

Symptoms: When viewing events during BST (British Summer Time), the time for date reception is one hour less than the correct time.

# APAR IY41567

Symptoms: After applying 3.7.1-TEC-FP04, the Solaris adapter can generate a core file when executed in a customized environment.

# APAR IY42199

Symptoms: The UI server component install with update fails on managed nodes due to an after script error.

# APAR IY42462

Symptoms: Linux logfile adapter slows syslog startup on reboot.

# APAR IY42602

Symptoms: WIN\_GENCDS generates a Dr. Watson error when the format string is too long.

# APAR IY42661

Symptoms: The wsetemsg command can corrupt the status slot while modifying the value of two enumeration slots at the same time.

### APAR IY42774

Symptoms: The TME adapter exhibits a memory leak on AIX 5.

### APAR IY42831

Symptoms: After few thousand events, events containing real slots start generating PARSING\_FAILED errors at the event server.

### APAR IY42976

Symptoms: The tec\_rule process exhibits a memory leak when forwarding events.

### APAR IY42977

Symptoms: Event Server hangs when receiving events.

### APAR IY43147

Symptoms: The Control-E character in an event stream can terminate the event server.

### APAR IY43235

Symptoms: For certain non "C" locales, we experience SIGSEGV in tec\_dispatch or tec\_rule because real numbers are being handled in the locale specific way. Real numbers in TEC must formatted as "C" locale (i.e. decimal "." and not "," as a decimal separator.

### APAR IY43294

Symptoms: The HPOV adapter ignores the "PREFIX" operator in the tecad\_hpov.cds entry.

# APAR IY43312

Symptoms: The tec\_gateway process uses up all RPC threads available to the process.

### APAR IY43346

Symptoms: Using \$VARBIND in the tecad hpov.cds or tecad snmp.cds files will cause the adapter to terminate.

### APAR IY43376

Symptoms: The format file does not correctly match all messages when the "%s\*" specifier is used.

# APAR IY44093

Symptoms: Events sent containing blank lines are mapped to the default class name on systems running HP-UX.

# APAR IY44231

Symptoms: Internal events, i.e. generate\_event(), do not force-clean the event cache file if it is full. In addition, the internal event is dropped when the cache is full.

# APAR IY44577

Symptoms: ACF dependencies on Endpoint libraries force Endpoint upgrades upon distribution.

# APAR IY44860

Symptoms: String slots in events forwarded to TBSM, which are initially sent as unquoted strings, eventually are sent as single quoted strings after several days of operation (> 100,000 events triggering exec\_program() predicate). TBSM currently does not correctly interpret single quoted strings and thus this change in behavior causes TBSM to fail events which had previously been handled OK.

# APAR IY45119

Symptoms: Using the non-TME Windows adapter from 3.8.0-TEC-FP01 or 3.7.1-TEC-FP04, the following error is generated when an event is sent: "Unable to initialize TIS table."

# APAR IY45389

Symptoms: Debug mode of the 3.7.1-TEC-0045E log file adapter does not match events the same way the adapter matches them when executed in the standard operating mode (without the -d flag).

# APAR IY45458

Symptoms: After rebooting the system the lcfd daemon starts with an invalid environment variable setting and event data appears distorted.

Solution: Modify the **lcfd.sh** and **init.tecad\_logfile.sh** scripts to include the following line at the beginning of the file:

*unset LC\_MESSAGES* 

APAR IY45807 Symptoms: The tec\_rule process exhibits a memory leak.

APAR IY46725

Symptoms: Valid events are discarded from the event server due to PARSING\_FAILED errors.

# **Known Limitations**

Defect 151069

Limitation: The wtdbclear.pl arguments –s, -c, and –r only apply when clearing events from the event repository. The "–t" option is the only valid argument for clearing events from the reception log.

Defect 151679

Limitation: Non-TME log file adapter filter statements configured for DBCS characters do not filter events correctly. DBCS messages matching these filter statements are not received at the event server.

Defect 151772

Limitation: DBCS syslog messages originating from Solaris and AIX endpoint non-TME logfile adapters appear corrupt in the console and wtdumprl output.

Defect 152212

Limitation: The Forward Event task in the event viewer on AIX 5L produces the following error, and does not forward the event:

"Error creating a connection to the Tivoli Enterprise Console server"

Defect 152224 Limitation: The wtdbclear.pl –D command does not clear events from the database.

Defect 152430

Limitation: DBCS syslog messages originating from AIX 5L logfile adapters (TME and non-TME) appear corrupt in the console and wtdumprl output.

Defect 152642

Limitation: The log file format editor saves embedded DBCS string messages in the UTF8 code set, rather than the native code set.

Defect 152736 Limitation: The log file format editor does not permit formatting of DBCS messages in the log file.

Defect 152881 Limitation: A stand alone (literal) % character in a format string causes a gencds error. The following example will not compile as written:

%t %s %s\* hostname \$2 date \$1 origin DEFAULT msg \$3 END FORMAT Cb\_DiskSpaceUsed FOLLOWS Cb\_Base %s %s %s\* severe %s Disk space used %(%s) hostname DEFAULT origin DEFAULT -date1 1 -date2 2 date PRINTF("%s %s", date1, date2) value 4 probe\_arg 5 -value1 4 -value2 5 severity MINOR msg PRINTF("Disk space used %s %s %", value2, value1) source\_name "NTBasis\_1.0.1" END

FORMAT Cb\_Base

The compile fails at the following line: msg PRINTF("Disk space used %s %s %", value2, value1) This is due to the last "%" in the format statement, "Disk space used %s %s %"

Workaround: To work around this issue, use a temporary variable in place of this stand alone "%", as shown below.

FORMAT Cb\_Base %t %s %s\* hostname \$2 date \$1 origin DEFAULT msg \$3 END FORMAT Cb\_DiskSpaceUsed FOLLOWS Cb\_Base %s %s %s\* severe %s Disk space used %(%s) hostname DEFAULT origin DEFAULT -date1 1 -date2 2 date PRINTF("%s %s", date1, date2) value 4 probe\_arg 5 -value1 4 -value2 5 -tmpq "%" severity MINOR msg PRINTF("Disk space used %s %s %s", value2, value1, tmpq) source\_name "NTBasis\_1.0.1"

# END

Note that by creating a temporary variable "-tmpq" and setting the value to the string "%", we can now change the PRINTF format string as above from "Disk space used %s %s %" to "Disk space used %s %s %s" and pass the literal quote value as a variable.

# Defect 155011

Limitation: The cr\_tec\_db.sh script may fail while logging into an Oracle 9.2 server. Workaround: Modify the login such that the SYS operator logs in as SYSDBA. For example: Username: SYS[@SID] as SYSDBA

# Defect 164131

Limitation: The "re substitute" predicate substitutes the first occurrence of a matching string only.

# APAR IY32983

Events of the superclass type specified in the "of\_class outside" statement of a rule will trigger the rule.

# APAR IY34037

Limitation: An updated tecad\_nt.baroc file is included with the non-TME Windows NT adapter, but not the event server. Workaround: To use the updated file, follow the following steps:

- 1. Install the non-TME adapter on an endpoint.
- 2. Copy the tecad\_nt.baroc file from the etc directory of the non-TME Windows NT adapter installation directory to the TEC CLASSES directory on the event server for all rule bases.
- 3. Recompile each rule base.
- 4. Reload the current rule base, and stop/restart the event server.

# **Notices and Trademarks**

This information was developed for products and services offered in the U.S.A. IBM may not offer the products, services, or features discussed in this document in other countries. Consult your local IBM representative for information on the products and services currently available in your area. Any reference to an IBM product, program, or service is not intended to state or imply that only that IBM product, program, or service may be used. Any functionally equivalent product, program, or service that does not infringe any IBM intellectual property right may be used instead. However, it is the users responsibility to evaluate and verify the operation of any non-IBM product, program, or service.

IBM may have patents or pending patent applications covering subject matter described in this document. The furnishing of this document does not give you any license to these patents. You can send license inquiries, in writing, to:

IBM Director of Licensing IBM Corporation North Castle Drive Armonk, NY 10504-1785 U.S.A.

For license inquiries regarding double-byte (DBCS) information, contact the IBM Intellectual Property Department in your country or send inquiries, in writing, to:

IBM World Trade Asia Corporation Licensing 2-31 Roppongi 3-chome, Minato-ku Tokyo 106, Japan

The following paragraph does not apply to the United Kingdom or any

other country where such provisions are inconsistent with local law:

INTERNATIONAL BUSINESS MACHINES CORPORATION PROVIDES THIS PUBLICATION "AS IS"...WITHOUT WARRANTY OF ANY KIND, EITHER EXPRESS OR IMPLIED, INCLUDING, BUT NOT LIMITED TO, THE IMPLIED WARRANTIES OF NON-INFRINGEMENT, MERCHANTABILITY OR FITNESS FOR A PARTICULAR PURPOSE.

Some states do not allow disclaimer of express or implied warranties in certain transactions, therefore, this statement might not apply to you.

This information could include technical inaccuracies or typographical errors. Changes are periodically made to the information herein; these changes will be incorporated in new editions of the publication. IBM may make improvements and/or changes in the product(s) and/or the program(s) described in this publication at any time without notice.

Any references in this information to non-IBM Web sites are provided for convenience only and do not in any manner serve as an endorsement of those Web sites. The materials at those Web sites are not part of the materials for this IBM product and use of those Web sites is at your own risk.

IBM may use or distribute any of the information you supply in any way it believes appropriate without incurring any obligation to you.

Licensees of this program who wish to have information about it for the purpose of enabling: (i) the exchange of information between independently created programs and other programs (including this one) and (ii) the mutual use of the information which has been exchanged, should contact:

IBM Corporation 2Z4A/101 11400 Burnet Road Austin, TX 78758 U.S.A.

Such information may be available, subject to appropriate terms and conditions, including in some cases payment of a fee.

The licensed program described in this document and all licensed material available for it are provided by IBM under terms of the IBM Customer Agreement, IBM International Program License Agreement or any equivalent agreement between us.

Any performance data contained herein was determined in a controlled environment. Therefore, the results obtained in other operating environments may vary significantly. Some measurements may have been made on development-level systems and there is no guarantee that these measurements will be the same on generally available systems. Furthermore, some measurement may have been estimated through extrapolation. Actual results may vary. Users of this document should verify the applicable data for their specific environment.

Information concerning non-IBM products was obtained from the suppliers of those products, their published announcements or other publicly available sources. IBM has not tested those products and cannot confirm the accuracy of performance, compatibility or any other claims related to non-IBM products. Questions on the capabilities of non-IBM products should be addressed to the suppliers of those products.

All statements regarding IBM's future direction or intent are subject to change or withdrawal without notice, and represent goals and objectives only. This information contains examples of data and reports used in daily business operations. To illustrate them as completely as possible, the examples include the names of individuals, companies, brands, and products. All of these names are fictitious and any similarity to the names and addresses used by an actual business enterprise is entirely coincidental.

This information contains sample application programs in source language, which illustrate programming techniques on various operating platforms. You may copy, modify, and distribute these sample programs in any form without payment to IBM, for the purposes of developing, using, marketing or distributing application programs conforming to the application programming interface for the operating platform for which the sample programs are written. These examples have not been thoroughly tested under all conditions. IBM, therefore, cannot guarantee or imply reliability, serviceability, or function of these programs. You may copy, modify, and distribute these sample programs in any form without payment to IBM for the purposes of developing, using, marketing, or distributing application programs conforming to IBM's application programming interfaces.

If you are viewing this information in softcopy form, the photographs and color illustrations might not appear.

#### **Trademarks**

The following terms are trademarks of International Business Machines Corporation in the United States, other countries, or both:

AIX OS/390 Tivoli Enterprise Console IBM Tivoli TME IBM Logo Tivoli Logo OpenEdition Tivoli Enterprise

Microsoft and Windows NT are registered trademarks of Microsoft Corporation in the United States, other countries, or both.

Java and all Java-based trademarks and logos are trademarks or registered trademarks of Sun Microsystems, Inc. in the United States, other countries, or both.

Other company, product, and service names may be trademarks or service marks of others.